# Ici & Là

## **Plugin Social tags dans SPIP**

- SPIP

 - Adaptation du squelette de la dist -

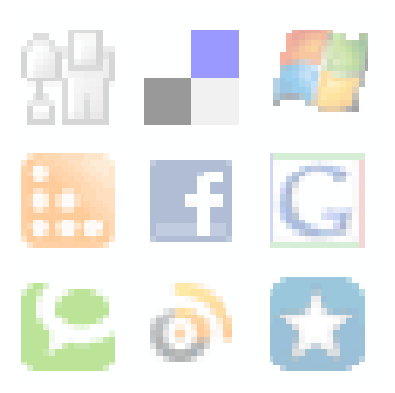

Date de mise en ligne : dimanche 1er mai 2016

**Copyright © Ici et Là - Tous droits réservés**

#### Sommaire

- **Introduction**
- Insertion dans les pages
- Références sources

## **In[troduction](http://icietla-ge.ch/voir/spip.php?page=article_pdf&id_article=45#outil_sommaire_2)**

Le plugin Social Tags permet d'ajouter des icônes de partage de liens vers les sites tels que Digg, Facebook, Delicious....

Une fois le plugin installé et activé, le choix des sites se fait via un menu de configuration.

Ensuite on ajoute une petite ligne de code dans le fichier article.

## **Insertion dans les pages**

Le plugin utilise la balise #INSERT\_HEAD de vos squelettes.

Ainsi que l'explique la documentation, une fois le plugin Social tags installé et activé, on configure le menu :

C-à-d sous : Insertion dans les pages : Sélecteur : Insérer le bloc social-tags en-dessous du bloc suivant :

Insérez : #socialtags

...puis indiquer dans vos squelettes d'afficher le code :

Concrètement, on modifie le fichier article.html en lui ajoutant la ligne de code :

Après la ligne 33 ou 34 ou plus loin si vous avez déjà effectué d'autres adjonctions préalables.

#### **Références - sources**

### • **Social tags**

8 septembre 2008 - par phil http://contrib.spip.net/Social-tags http://plugins.spip.net/socialtags.html